Siemens PLM<br>Software

Greater China Technical Tips & News Hot Line:800-810-1970

2017-4-28

#### **Siemens PLM Software** 技術技巧及新聞

歡迎流覽《Siemens PLM Software 技術技巧及新聞》,希望它能成為 Siemens PLM Software 技術支援團隊將 Siemens PLM Software 最新產品更新、技術技巧及新聞傳遞給用戶的一種途徑

#### **Date: 2017/04/28**

#### **NX Tips**

# **1.** 如何在 **NX** 圖形視窗中顯示零件的名稱?

## **Symptom**

如何在 NX 圖形視窗中顯示裝配下每個零件的零件名?

## **Solution**

可以按照下面方法設定:

Menuà Preferences à Visualization à Names/Borders: Show Object Names.

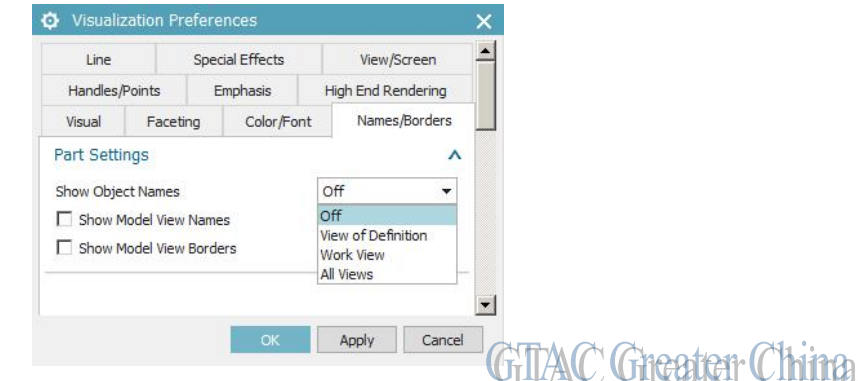

## **2.** 如何計算零件的投影面積**?**

#### **Solution**

1. 如果你在 Mold Wizard 環境下,可以使用 "Calculate Area" 命令來計算零件的投影面 積。

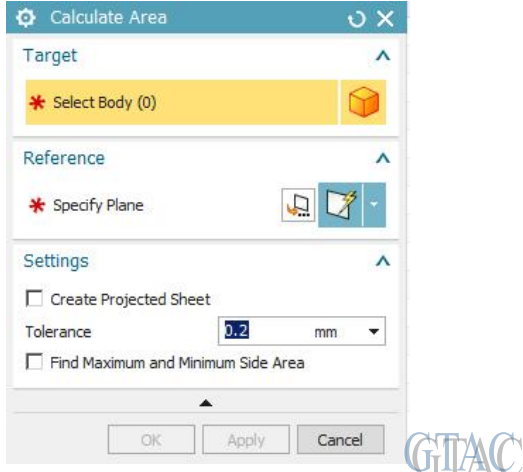

**Greater China** 

**Siemens PLM Software** 

Greater China Technical Tips & News Hot Line:800-810-1970

2017-4-28

- 2. 也可以使用下面步驟計算
	- A. 創建 Shadow Outline
	- B. 基於 shadow outlines 計算 Project Curve。
	- C. 使用 AnalysisàAdvanced Mass Propertiesà Area Using Curves.計算面積

# **3.** 如何獲取 **Siemens PLM license** 的發佈說明**?**

可以在產品下載網站獲取到有關許可服務的 release notes 。 <https://download.industrysoftware.automation.siemens.com/> 文檔中提供了很多有價值的資訊,例如不同版本許可服務支援的作業系統資訊。

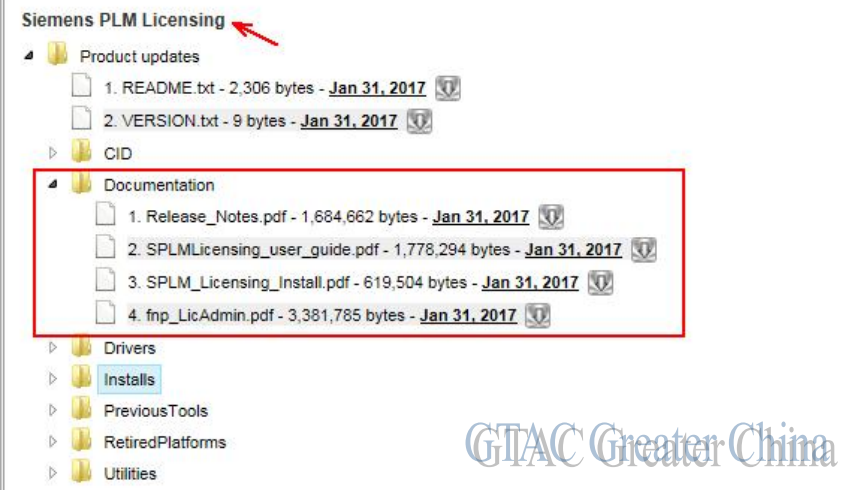

Greater China ME&S Service Team PRC Helpdesk (Mandarin): 800-810-1970 Taiwan Helpdesk (Mandarin): 00801-86-1970 HK Helpdesk (Cantonese): 852-2230-3322 Global Technical Access Center: <http://www.siemens.com/gtac> Siemens PLM Software Web Site: <http://www.plm.automation.siemens.com> Siemens PLM Software (China) Web Site: [http://www.plm.automation.siemens.com/zh\\_cn/](http://www.plm.automation.siemens.com/zh_cn/)

此e-mail newsletter 僅提供給享有產品支援與維護的Siemens PLM 軟體使用者。當您發現問題或 希望棄訂, 請發送郵件至 helpdesk cn.plm@siemens.com聯繫, 如棄訂,請在標題列中注明"棄 訂"